Sicherheitshinweis 06-11-2023 | MX-9036 | Rev 1 GETINGE

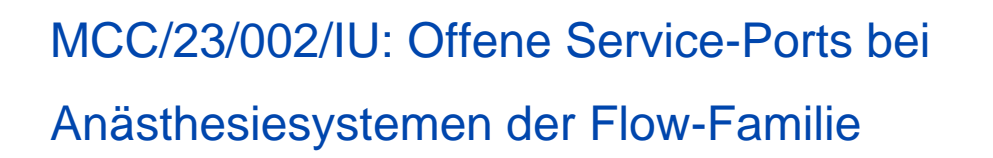

# Betroffene Produkte:

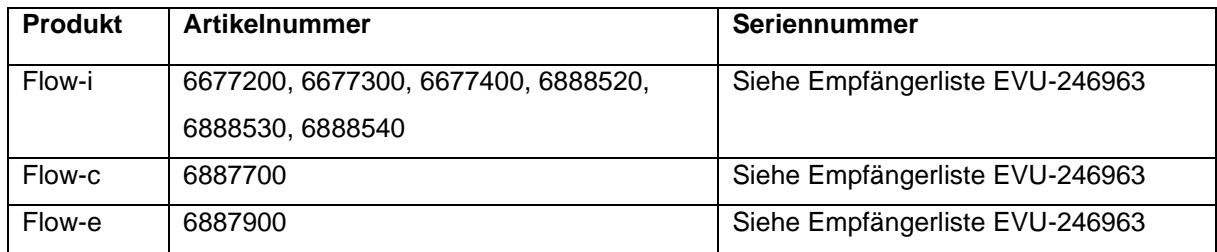

# **Beschreibung des Problems**

Interne Tests bei Getinge haben eine Schwachstelle in Bezug auf die Cybersicherheit aufgedeckt, die potenziell für einen Denial-of-Service-Angriff (DoS), Manipulationen oder die Remote-Ausführung von Code über die Remote-Anmeldung am Flow-Anästhesiesystem genutzt werden könnte, was zu einer gefährlichen Situation führen kann.

Connected/Remote Services sind Teil eines angebotenen Serviceplans, den Getinge für Krankenhäuser erstellt hat, um digitalen Zugriff auf Gerätedaten zu erhalten. Connected/Remote Services ermöglichen es zudem Serviceteams, Probleme zu beheben und proaktive Wartungsmaßnahmen zu planen.

Für Systemversion 4.7 und niedriger trägt der Dienst den Namen Remote Services und ermöglicht lediglich eine kabelgebundene Verbindung über den Ethernet-Anschluss am Flow Anästhesiesystem.

Ab Systemversion 4.8 heißt der Dienst Connected Services und wird sowohl über eine kabelgebundene Verbindung über den Ethernet-Port am Flow-Anästhesiesystem als auch über das Getinge Connect-Modul angeboten.

Diese Cybersicherheitslücke kann nur während eines kurzen Zeitraums während des Startvorgangs und der Dateiübertragung (an Connected Services) ausgenutzt werden, wenn das Gerät direkt über den Ethernet-Port am Flow-System mit einem Ethernet-Kabel an das Krankenhausnetzwerk

angeschlossen ist. Wenn ein Getinge Connect-Modul verwendet wird, ist das Anästhesiesystem der Flow-Familie besser gegen Cybersicherheitsbedrohungen geschützt. Die Firewalls des Krankenhauses können Schutz vor externen Cybersicherheitsbedrohungen bieten.

Bis heute hat Getinge keine Hinweise auf Patienten- oder Bedienerereignisse oder Datenpannen im Zusammenhang mit diesem Problem erhalten.

# **Potenzielle Gefahren**

Zu den potenziellen Gefahren gehören die Möglichkeit der Manipulation von Sprachdateien und eine Remote-Codeausführung in den Narkosegeräten, was eine Unterbrechung der Funktion des Bedienfelds während des Betriebs und/oder irreführende Informationen auf dem Bildschirm zur Folge haben kann. Diese können zu fehlerhaften Änderungen der Einstellungen oder der Notwendigkeit führen, das Narkosegerät während der laufenden Behandlung auszutauschen.

#### **Vorsichtsmaßnahmen**

Da es keine Alarme gibt, um diese Gefahren zu erkennen, ist das Anästhesiepersonal möglicherweise nicht in der Lage, das Problem zu erkennen und entsprechend mit der Situation umzugehen.

Wenn Sie vermuten, dass Ihr Narkosesystem manipuliert wurde oder anderweitig potenziellen Gefahren ausgesetzt war, die in diesem Schreiben beschrieben werden, wenden Sie sich bitte an Ihre regionale Getinge-Vertretung, um die Software neu installieren zu lassen.

# **Korrekturmaßnahme**

# **Für Benutzer mit Systemversion 4.8 und höher:**

Wenn Sie ein Getinge Connect-Modul (X10/X20) an den Ethernet-Anschluss des Flow-Anästhesiesystems angeschlossen haben, sind keine Maßnahmen erforderlich.

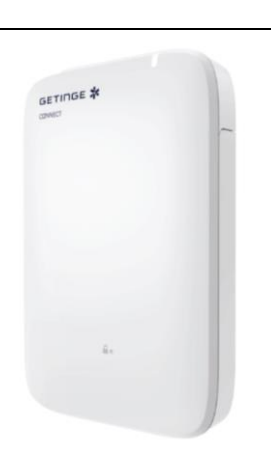

Getinge Connect Modul X10/X20

Wenn Ihr Anästhesiesystem der Flow-Familie direkt über den Ethernet-Anschluss am Flow-Anästhesiesystem mit Connected Services verbunden ist:

#### Befolgen Sie bitte die in Anhang 1 beschriebenen Schritte

Wenn Sie Connected Services mit einem Getinge Connect-Modul aktivieren möchten, wenden Sie sich bitte an Ihre regionale Getinge-Vertretung.

#### **Für Benutzer mit Systemversion 4.7 und niedriger:**

Wenn Ihr Anästhesiesystem der Flow-Familie nicht mit Remote Services verbunden ist, sind keine Maßnahmen erforderlich. Schließen Sie kein Ethernet-Kabel an, um Remote Services zu verwenden.

Wenn Ihr Anästhesiesystem der Flow-Familie mit Remote Services verbunden ist:

#### Befolgen Sie bitte die in Anhang 1 beschriebenen Schritte

Für Systemversion 4.7 und niedriger ist kein Getinge Connect-Modul verfügbar. Bitte wenden Sie sich an Ihre regionale Getinge-Vertretung, wenn Sie Connected Services in Zukunft mit einem Getinge Connect-Modul aktivieren möchten (erfordert Systemversion 4.8 und höher).

Wir bitten Sie dringend, diese Mitteilung und die damit verbundenen Maßnahmen bis auf weitere Informationen durch Getinge zu beachten.

Bitte füllen Sie das beigefügte Bestätigungsformular aus und senden Sie es zurück.

# **Weitergabe**

Die jeweils zuständigen Gesundheitsbehörden wurden über diese Mitteilung und dieses Problem informiert.

Dieser Sicherheitshinweis von Getinge muss die Personen enthalten, die innerhalb Ihrer Organisation benachrichtigt werden müssen – oder jede Organisation, an die potenziell betroffene Produkte weitergegeben wurden. Bitte beachten Sie diese und die nachfolgenden Mitteilungen, um sicherzustellen, dass die entsprechenden Korrekturmaßnahmen während der Verwendung des Geräts ergriffen werden. Es wird davon ausgegangen, dass die Nichtbeantwortung dieser Sicherheitsmitteilung oder die Nichtbefolgung der oben beschriebenen Korrekturmaßnahmen Getinge von jeglicher Haftung im Zusammenhang mit oder aus dieser Sicherheitsmitteilung entbinden kann. Die Einreichung dieser Mitteilung ist nicht als Haftungsübernahme für das hier beschriebene Problem und dessen Folgen auszulegen.

Wir entschuldigen uns für die entstandenen Unannehmlichkeiten und werden unser Möglichstes tun, um so schnell wie möglich eine angemessene Lösung bereitzustellen.

Falls Sie Fragen haben oder weitere Informationen benötigen, wenden Sie sich bitte an Ihre regionale

Getinge-Vertretung.

Mit freundlichen Grüßen

Malin Graufelds **Malin** Graufelds **Jerker** Åberg **Maquet Critical Care AB Maquet Critical Care AB**

Director Product Mgmt. Anesthesia Director Regulatory Affairs & Product Compliance

# **Anhang 1**

# **Für Benutzer mit Systemversion 4.8 und höher:**

- 1. Wählen Sie *Menu (Menü)* auf dem Bildschirm
- 2. Wählen Sie Service & Settings (Service & Einstellungen)
- 3. Wählen Sie *Technician (Techniker)* aus und geben Sie den Code 1973 für Biomed ein

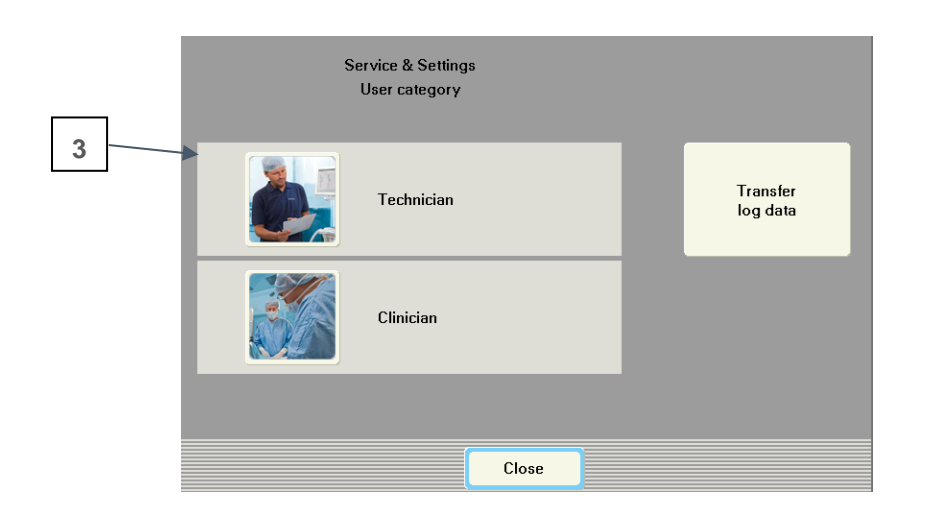

- 4. Wählen Sie *Connected Services* im Menü rechts
- 5. Wählen Sie *Data transfer (Datenübertragung)*
- 6. Wählen Sie *Manual (Manuell)*
- 7. Wählen Sie *Close (Schließen)*
- 8. Nach Abschluss von Schritt 7: *Remove the Ethernet cable from the Ethernet port* (*Trennen des Ethernet-Kabels vom Ethernet-Anschluss)* vom Flow-Anästhesiesystem und von der Wandsteckdose.

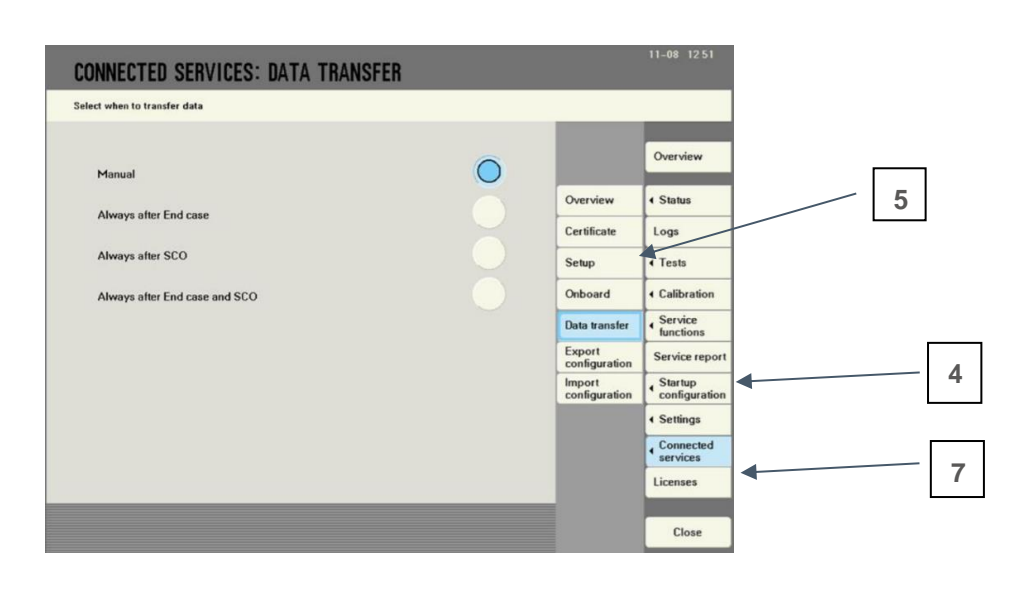

Bitte wenden Sie sich an Ihre regionale Getinge-Vertretung, wenn Sie Unterstützung bei den oben genannten Schritten benötigen.

# **Für Benutzer mit Systemversion 4.7 und niedriger:**

- 1. Wählen Sie *Menu (Menü)* auf dem Bildschirm
- 2. Wählen Sie *Service & Settings (Service & Einstellungen)*
- 3. Wählen Sie *Technician (Techniker)* und geben Sie den Code 1973 für Biomed ein

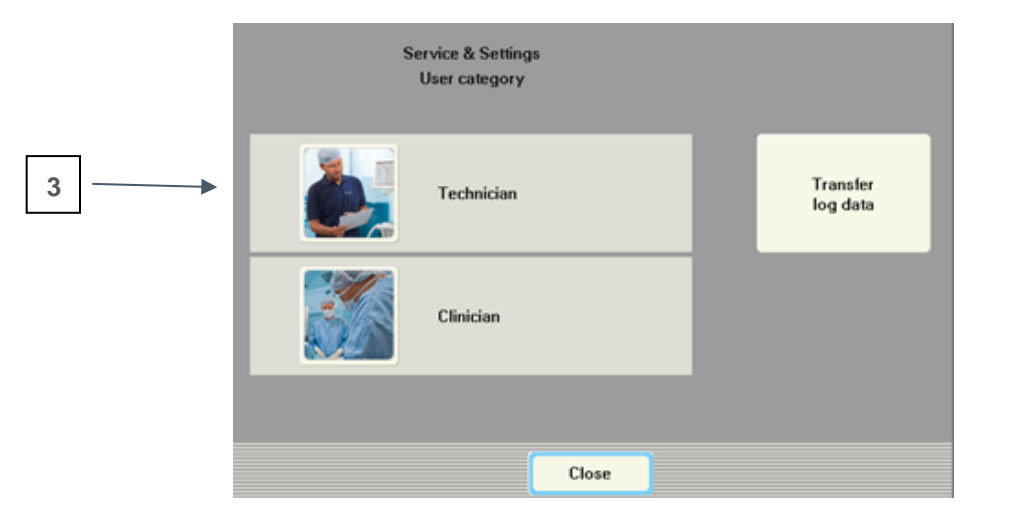

- 4. Wählen Sie *Startup Configuration (Start Konfiguration)* im Menü auf der rechten Seite
- 5. Wählen *Sie General (Allgemein)*
- 6. Wählen Sie unter Remote Service die Option *Manual (Manuell)*
- 7. Wählen Sie *Close (Schließen)*
- 8. Nach Abschluss von Schritt 7: *Remove the Ethernet cable from the Ethernet port* (*Trennen des Ethernet-Kabels vom Ethernet-Anschluss)* vom Flow-Anästhesiesystem und von der Wandsteckdose.

**STARTUP CONFIG: GENERAL** Overview Date format YYYY-MM-DD **5** General < Time format Units Logs Decimal separator Point ( **4**Screen<br>layout ◀ Startup<br>← configuration Language English Displayed<br>measurem .<br>\ustralia,<br>Zealand, ← Settings Medical gas colour code Waveforms **Remote Services** Manual **6** Alarm<br>general  $On$ **Flashing Standby Message** Adult AUTO Infant AUTO<br>alarm limits Ventilation &<br>gas Biomed<br>access code **7** Save all to Copy from<br>USB memory USB memory Save all Close

Bitte wenden Sie sich an Ihre regionale Getinge-Vertretung, wenn Sie Unterstützung bei den oben genannten Schritten benötigen.

# **Entfernen der Flow-c/e-Abdeckung:**

Um auf den Ethernet-Anschluss auf der Rückseite der Flow-c- und Flow-e-Einheit zuzugreifen, befolgen Sie bitte die nachstehenden Anweisungen. Denken Sie daran, die Abdeckung nach Beendigung des Vorgangs wieder zu schließen.

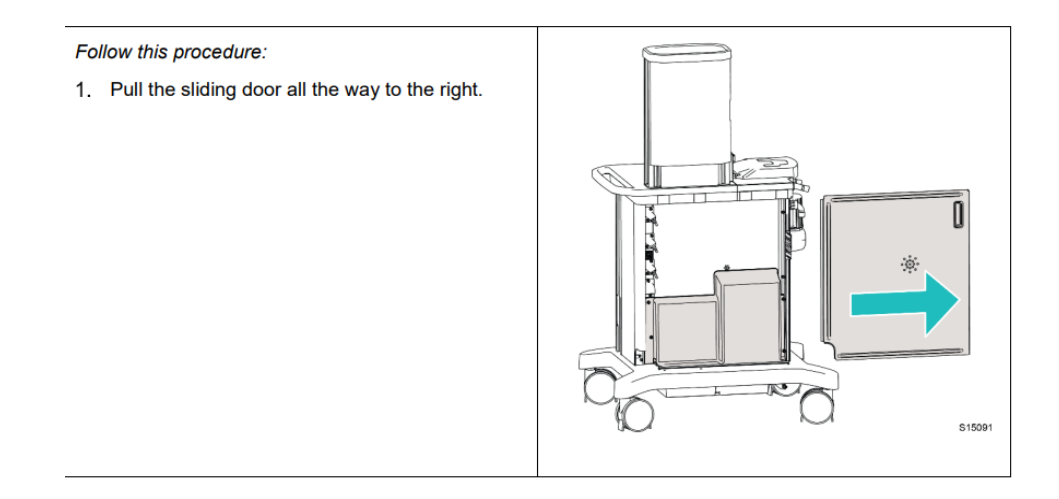

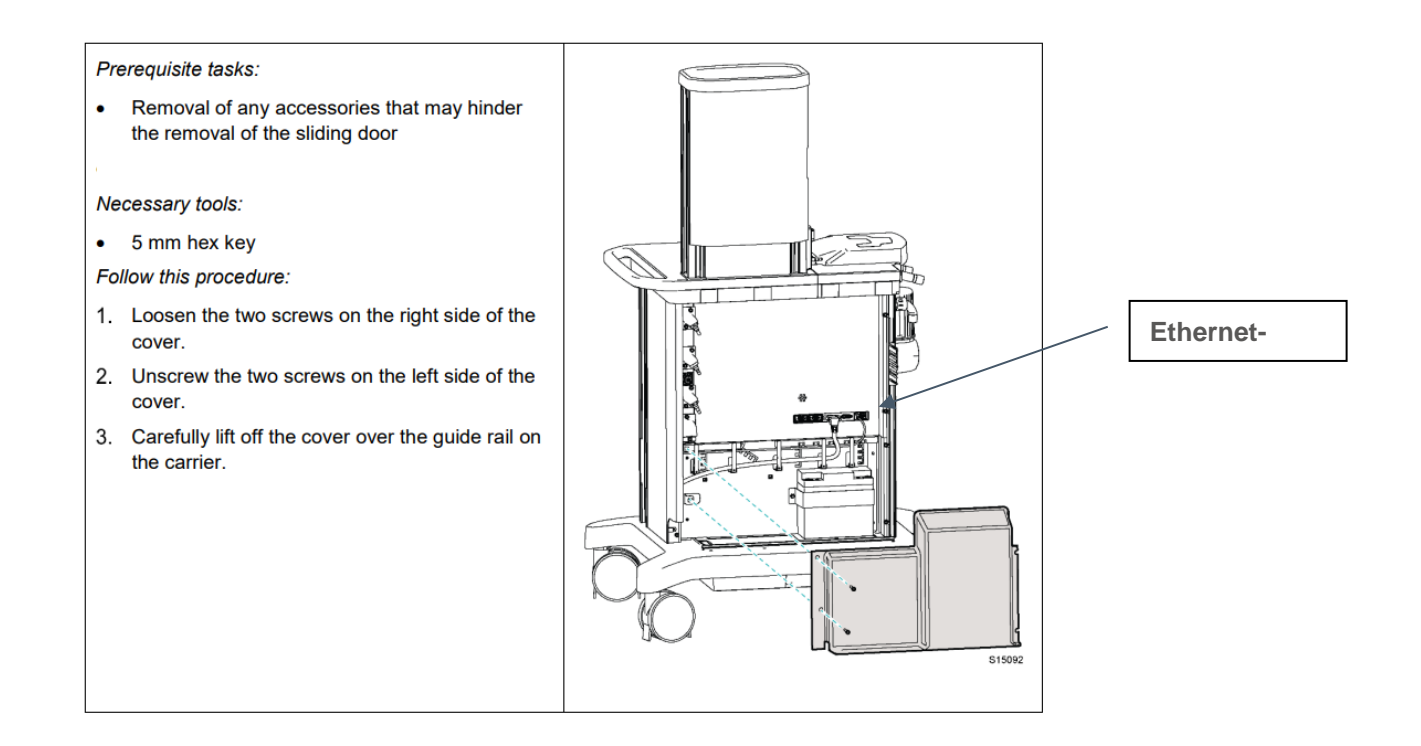

Kopien dürfen nur verwendet werden, wenn ihre Gültigkeit überprüft wurde.

Maquet Critical Care AB

Vorlage: Mm-0194, ver 08